# **Dynamic Routing**

Dynamic routing describes the capability of a system, through which routes are characterized by their destination, to alter the path that the route takes through the system in response to a change in conditions.The adaptation is intended to allow as many routes as possible to remain valid (that is, have destinations that can be reached) in response to the change.

This section allows user to manage all Dynamic Routing in the system.

## <span id="page-0-0"></span>Dynamic Routing List

By click on Route Dynamic Routing the Main window of this section will be displayed by list of all available dynamic routing.

### **Query Form**

This form allows the user to query data as below:

Screenshot: Query Form

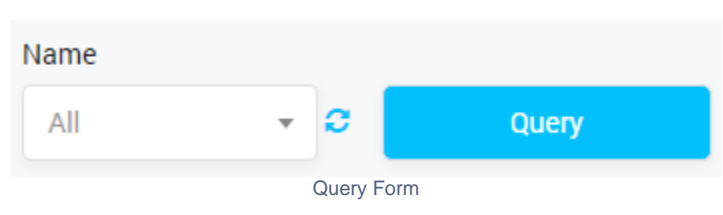

Is used to select the name of Dynamic Routing to query. Click on the arrow, the list of all available Dynamic Routings will be displayed. Click on the circle next to dropdown list to get latest the list of the Payment Term. Click on the query button, the result will be displayed.

#### **Result Form**

Input the name into textbox then click on the Query button, the result will appear as below:

#### Screenshot: Result Form

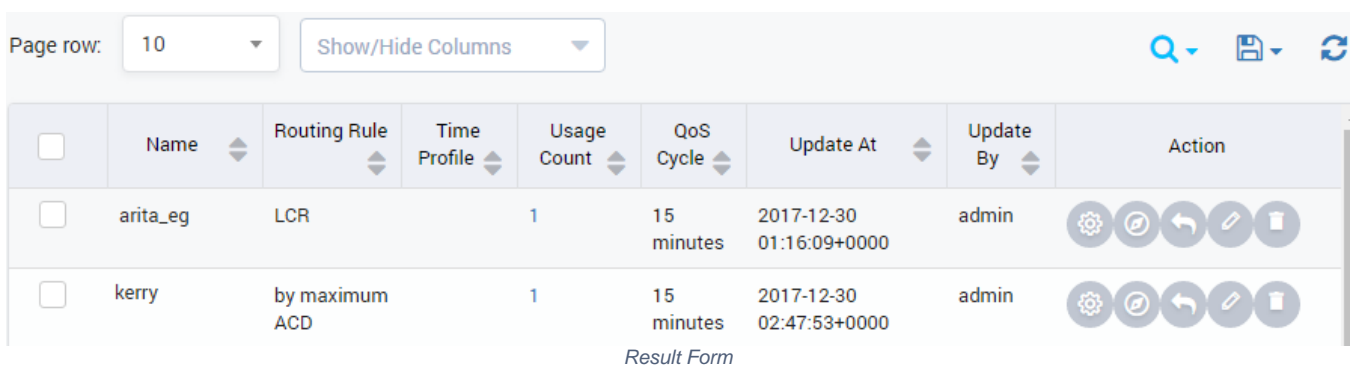

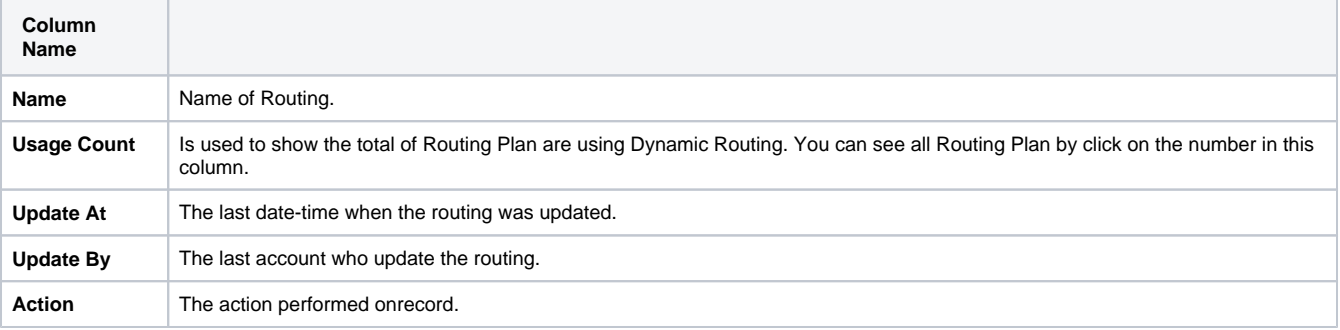

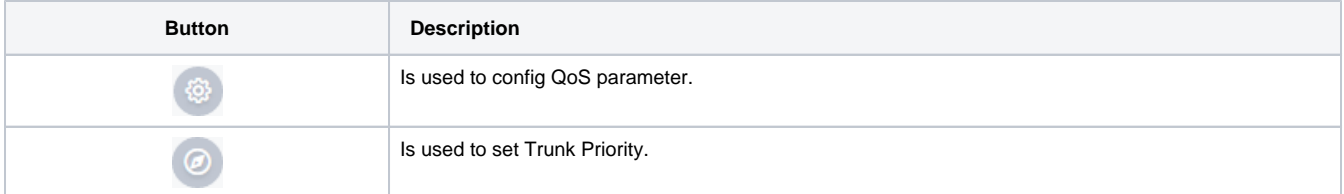

#### **On this page:**

- [Dynamic Routing List](#page-0-0)
- $\bullet$ [Creating New Dynamic](#page-1-0)  **[Routing](#page-1-0)**
- [Qos Parameters](#page-2-0)
- [Trunk Priority](#page-3-0)
- [Override](#page-3-1)

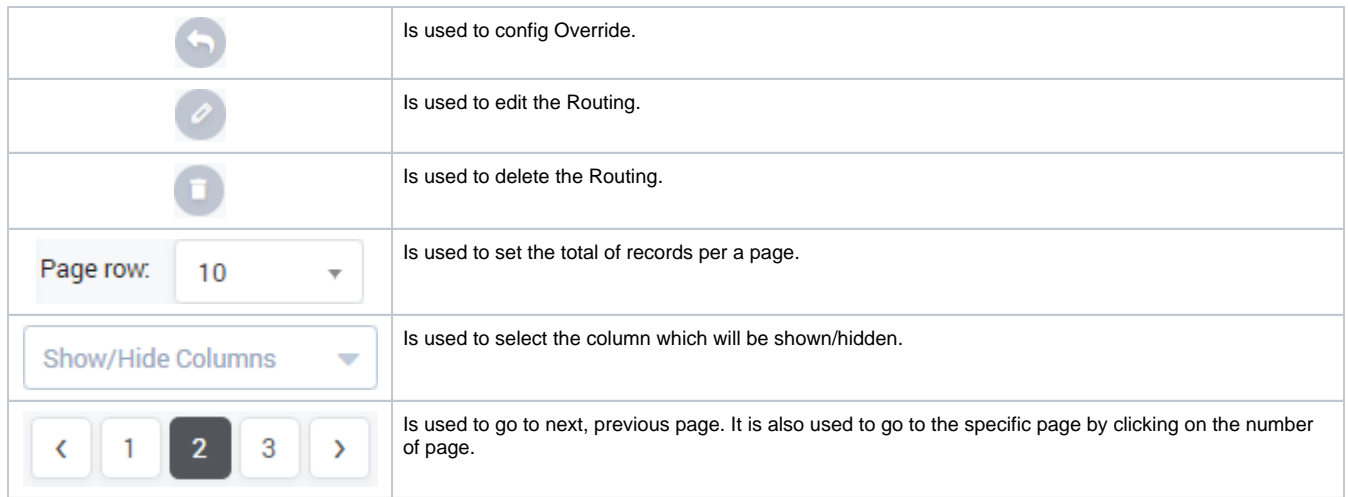

## <span id="page-1-0"></span>Creating New Dynamic Routing

Click on Create New button, the new form with many fields will appear allow user to add new:

Screenshot: Creating New Dynamic Routing

## **Create Dynamic Routing**

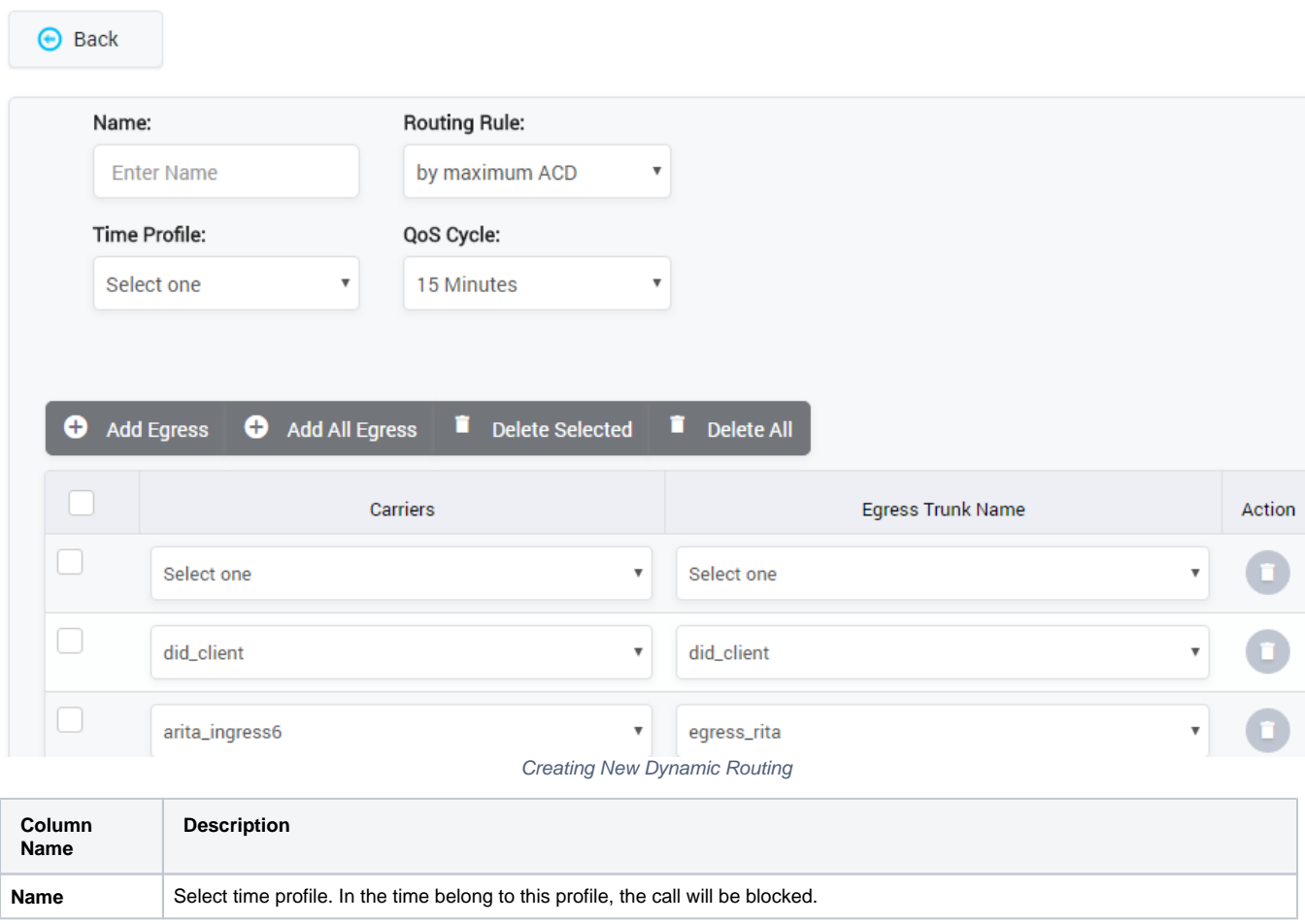

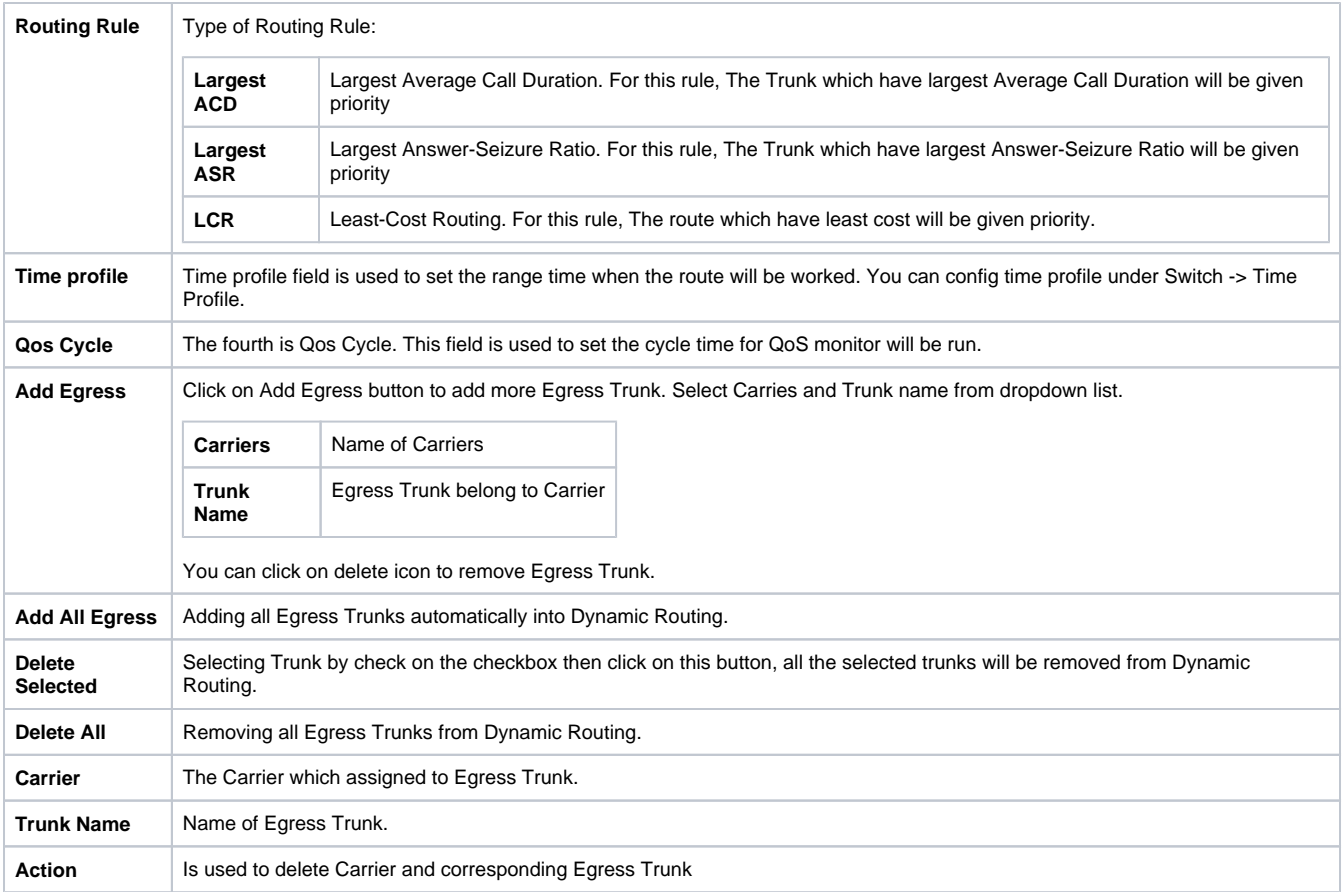

Finally, click on Save Icon to add new Dynamic Routing.

The new Dynamic Routing will be appeared on list. You can use Search function to filter Routing by Routing Name and Routing Rule.

Click on Plus icon to view details of Dynamic Routing.

## <span id="page-2-0"></span>Qos Parameters

This part is used to block the vendor that does not meet the QoS requirement. We have set the criteria then the system will check the vendor meet the requirement or not.

To input all parameters to QoS, click on  $\overline{\text{cos}}$  Icon . The new page will be appeared as below:

Screenshot: QoS Parameters

### **QoS Parameters**

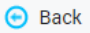

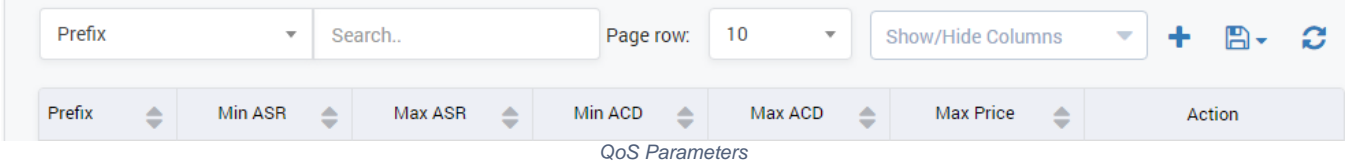

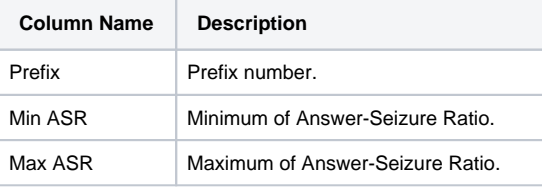

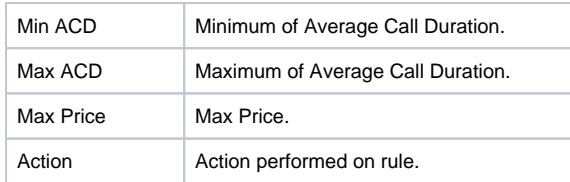

## <span id="page-3-0"></span>Trunk Priority

In many cases, there are many Egress Trunks for a carrier. We can set priority for trunk. The call will preferentially go through the higher priority trunk.

Click on  $\bigcirc$  icon, the Trunk Priority will be appeared as below:

Screenshoot: Priority Trunk

# **Trunk Priority**

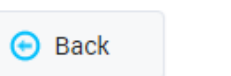

**Delete All** 

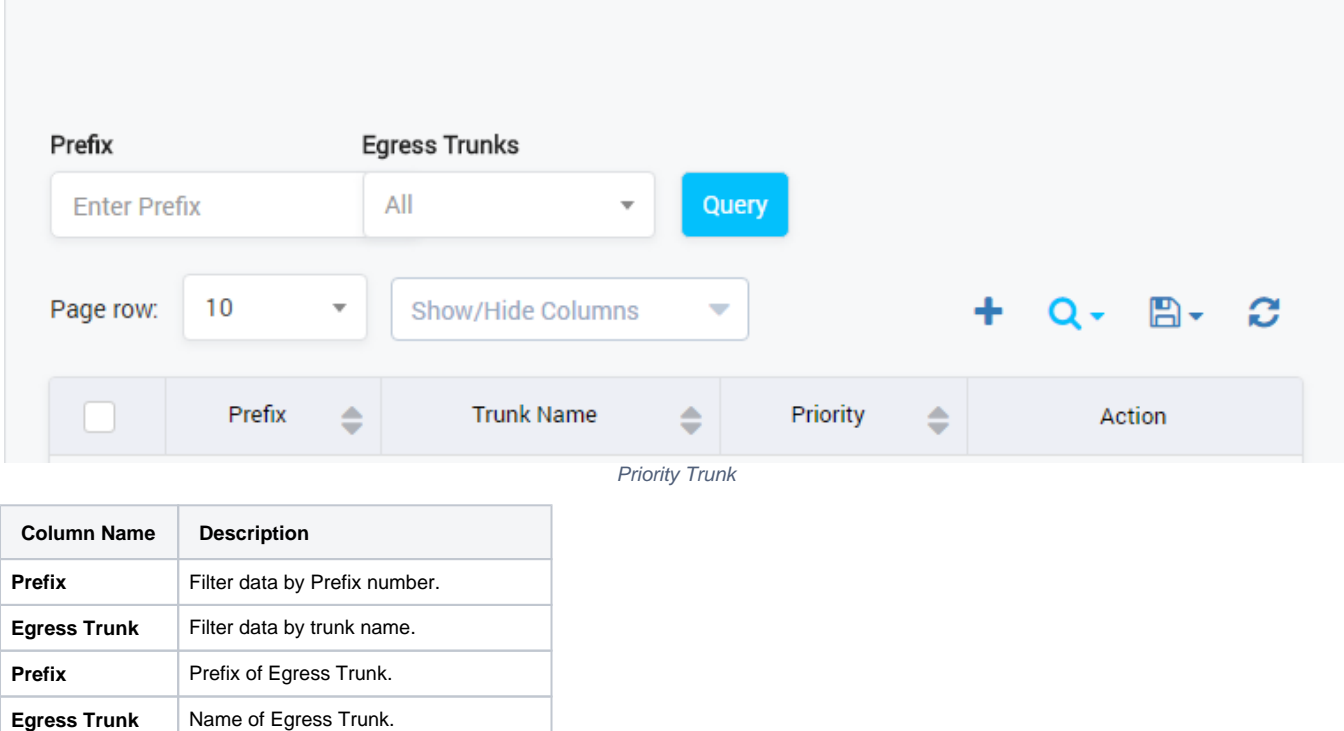

After filling out all parameter, click on **Save** icon to save. If not, you can click on **Delete** icon to cancel and click on **Back** button to go back to Dynamic Routing page.

Click on Delete All button to remove all Trunks.

**Priority Priority Priority** of Egress Trunk.

Click Back button to go back to Dynamic Routing page.

## <span id="page-3-1"></span>**Override**

This page is used to config percent of call over each route or vendor.

Click on **CO**, you can redirect to Override page as below:

Screenshot: Override

## Override [aadynamic]

**⊙** Back

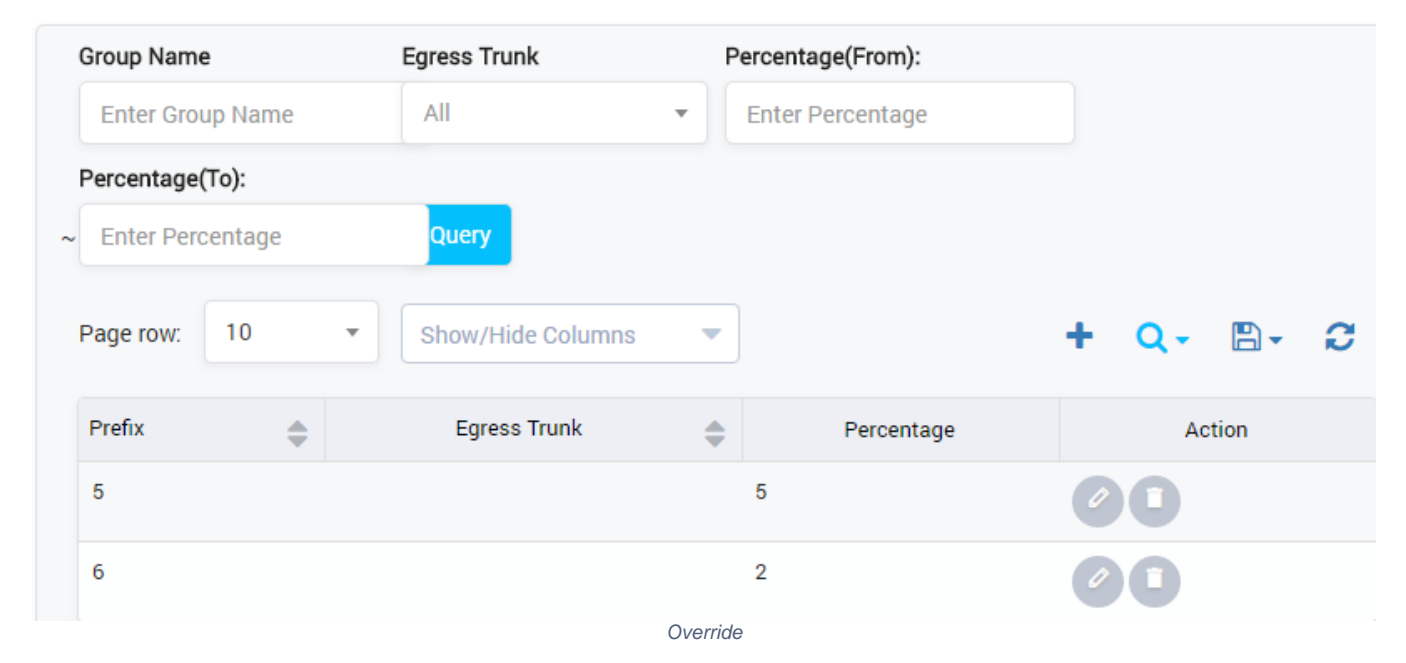

We can select egress and the maximum % of total call over them either for the code/prefix or for all the calls going through the route.

You can also filter data by some fields on this page such as Egress Trunk Name, Percentage Range.

For this rule, The Trunk which have largest Average Call Duration will be given priority

### **Related pages**

• [Getting started](https://doc.denovolab.com/display/CLAS4v6/Getting+started) • [Introduction](https://doc.denovolab.com/display/CLAS4v6/Introduction)

### **Popular Topics**

- [documentation-space-sample](https://doc.denovolab.com/label/CLAS4v6/documentation-space-sample)
- [featured](https://doc.denovolab.com/label/CLAS4v6/featured)

#### **Recently Updated Pages**

[API Documentation](https://doc.denovolab.com/display/CLAS4v6/API+Documentation) Jan 29, 2020 • created by [Titus B](https://doc.denovolab.com/display/~btdevpro) [Carrier Template](https://doc.denovolab.com/display/CLAS4v6/Carrier+Template) Oct 05, 2019 • updated by Anonymous • [view](https://doc.denovolab.com/pages/diffpagesbyversion.action?pageId=15990991&selectedPageVersions=6&selectedPageVersions=5)  [change](https://doc.denovolab.com/pages/diffpagesbyversion.action?pageId=15990991&selectedPageVersions=6&selectedPageVersions=5) [Carrier Template](https://doc.denovolab.com/display/CLAS4v6/Carrier+Template) Oct 05, 2019 • updated by Anonymous • [view](https://doc.denovolab.com/pages/diffpagesbyversion.action?pageId=15990991&selectedPageVersions=6&selectedPageVersions=5)  [change](https://doc.denovolab.com/pages/diffpagesbyversion.action?pageId=15990991&selectedPageVersions=6&selectedPageVersions=5) [Commission Report](https://doc.denovolab.com/display/CLAS4v6/Commission+Report) Oct 05, 2019 • updated by Anonymous • [view](https://doc.denovolab.com/pages/diffpagesbyversion.action?pageId=15991003&selectedPageVersions=5&selectedPageVersions=4)  [change](https://doc.denovolab.com/pages/diffpagesbyversion.action?pageId=15991003&selectedPageVersions=5&selectedPageVersions=4) [Commission Report](https://doc.denovolab.com/display/CLAS4v6/Commission+Report) Oct 05, 2019 • updated by Anonymous • view [change](https://doc.denovolab.com/pages/diffpagesbyversion.action?pageId=15991003&selectedPageVersions=5&selectedPageVersions=4)